## **Entering a Preliminary Proposal in Cayuse**

For the most part, preliminary proposals are entered the same as full proposals. There are a few differences, however, as detailed below. Each **page** appears in the side navigation to the left-hand of the screen.

**General Information Page** – 3 sections should appear differently under the General Proposal Information Section: *Short Project Name, Proposal Type,* and *Title of Project.* 

For Short Project Name, the phrase "Preliminary Proposal" should precede the name of the project.

| Project No:           |                      |       |                           |
|-----------------------|----------------------|-------|---------------------------|
| * Short Project Name: | Preliminary Proposal | - NSF | (internal reference name) |

For Proposal Type, select "Letter of Intent/Preliminary Proposal."

| * Proposal Type: Letter of Intent/Preliminary Proposal |
|--------------------------------------------------------|

For *Title of Project*, the phrase "Preliminary Proposal" should precede the title of the project.

| * Title of Project:  |                        |
|----------------------|------------------------|
| Preliminary Proposal | - NSF Research Project |
|                      |                        |
|                      |                        |
|                      |                        |

**Budget Page** – To avoid duplicate counting of amounts requested if a sponsor invites UTC to submit a full proposal, the budget for a preliminary proposal is always set at **\$0** (even if a budget is required for the submission.)

|                           | Current Period | Entire Project |
|---------------------------|----------------|----------------|
| SPONSOR DIRECT COSTS:     | \$ 0           | \$ 0           |
| BASE for F&A Rate (1):    | \$ 0           | \$ 0           |
| BASE for F&A Rate (2):    | \$ 0           | \$ 0           |
| BASE for F&A Rate (3):    | \$ 0           | \$ 0           |
| INDIRECT COSTS (F&A):     | \$ 0           | \$ 0           |
| FEE:                      | \$ 0           | \$ 0           |
| ONSOR PROPOSED COSTS:     | \$ 0           | \$ 0           |
| Internal Cost Sharing:    | \$0            | \$ 0           |
| Third-Party Cost Sharing: | \$0            | \$ 0           |
| TOTAL PROJECT COSTS:      | \$0            | \$0            |

Proposal Attachments Page – Select "letter of intent" from the drop down menu for Document Type.

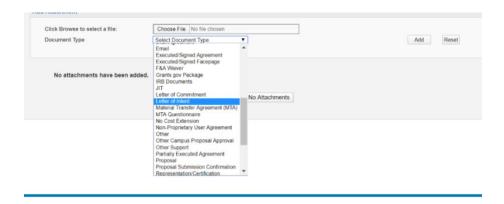

**Submission Notes Page** – Enter explanatory information concerning the budget, depending upon whether or not a budget is required in the preliminary proposal.

- If a budget is required for the preliminary, add an explanatory note such as the following:
  - This is a preliminary proposal. A preliminary budget is required and has been attached for your review. We have not entered a budget on the budget page to avoid duplicative counting of funds requested at the full proposal phase. If invited to submit a full proposal, the final proposal and budget will be routed in TERA-PAMS for your approval.
- <u>If a budget is not required</u> for the preliminary, add a submission note that the final budget will be circulated for approval when/if the actual proposal is requested, such as the following:
  - This is a preliminary proposal. A preliminary budget is not required. If invited to submit a full proposal, the final proposal and budget will be routed in TERA-PAMS for your approval.